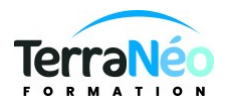

# Programme de Formation

# Développer votre efficience avec Teams OneNote et OneDrive

# **Organisation**

**Durée :** 14 heures

**Mode d'organisation :** Mixte

# **Contenu pédagogique**

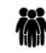

## *Public visé*

Toute personne utilisant les outils de bureautique de la suite Microsoft 365

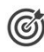

## *Objectifs pédagogiques*

Comprendre le concept OneDrive et ses modalités de fonctionnement Favoriser les échanges entre collaborateurs grâce à Teams Prendre facilement et rapidement des notes avec OneNote

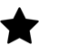

## *Description*

Introduction, Découverte des fonctionnalités de Microsoft 365 Tour d'horizon sur les abonnements, applications et services Utiliser les différentes applications sur chaque périphérique Découvrir le portail Web

### **1- Utiliser OneDrive Entreprise**

Introduction Présentation du concept de Cloud : les offres les plus connues (googledrive...) Qu'est-ce que OneDrive ? OneDrive vs OneDrive Entreprise Comment obtenir OneDrive ou OneDrive Entreprise ? Limite de l'espace de stockage en fonction de son abonnement Accéder et prendre en mai OneDrive Volet de navigation : les différentes « vues » La liste des fichiers La barre d'outils Les différentes « expériences utilisateurs » Les différents « aperçus » de la liste

## **Gestion des documents et des dossiers**

Créer un dossier ou un document Office Charger un document / un dossier Télécharger un ou plusieurs documents

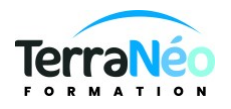

Avoir un aperçu du contenu d'un document Ouvrir un document en Office en ligne et/ou dans Office sur poste de travail Créer un « lien vers » Enregistrer directement dans OneDrive depuis une application Office Sélectionner des fichiers / dossiers Renommer / supprimer un fichier ou dossier Copier / coller un lien vers un document Déplacer / copier un document dans un autre dossier OneDrive Déplacer / copier un document vers son poste de travail Le panneau d'informations / détails Consulter / restaurer une ancienne version Organiser des photos et des vidéos Retrouver un fichier Trier / filtrer la liste des fichiers La vue « Récent » Rechercher un document Les filtres post-recherche Partager des documents / dossiers Le partage : OneDrive vs SharePoint Partager un document / dossier avec des collègues ou avec une personne extérieure Gérer l'accès et les autorisations Qui a accès à mon document ? Supprimer un partage Obtenir un lien d'accès à un document La vue « Partagés » Ouvrir et coéditer une document Office dans Word, PowerPoint ou Excel en ligne **Synchroniser avec son poste de travail (collaborer en toute mobilité)**

# Pourquoi synchroniser ? Outil de synchronisation Choisir les dossiers à synchroniser Synchroniser des fichiers Le statut de synchronisation Conflits de synchronisation Stopper temporairement la synchronisation Synchronisation d'un document partagé Les limites de la synchronisation Utiliser OneDrive sur son appareil mobile Obtenir OneDrive depuis un store Prendre en main OneDrive sur son appareil mobile Introduction à Flow Utiliser des flux existants Créer un flux simple

## **2- Centraliser et gérer les travaux d'un service ou d'une équipe avec Teams**

Installer Teams sur différents support

 $2/4$ 

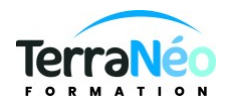

Basculer d'un teams sur pc vers un teams sur mobile sur une visio Vue d'ensemble de l'interface Créer et gérer une équipe pérenne avec les groupes de Microsoft 365 Définir et ajouter des outils à l'équipe Les bibliothèques OneNote Planner Créer des canaux pour faciliter la gestion des différents dossiers Consulter et modifier des contenus de Teams dans les applications Office, Outlook ou SharePoint Les conversations : Communication asynchrone Conversation privée De Teams à Skype Entreprise (client Teams)

Fichiers : de Teams à SharePoint

#### **3- Comprendre OneNote**

#### **Présentation de OneNote**

- Principes d'utilisation et de fonctionnement
- Description de la fenêtre
- Organisation du stockage des notes (Bloc-notes, sections, pages, sous-pages…)
- Personnaliser son environnement

#### **Saisir l'information de multiples façons**

- Dessiner un tableau
- Insertion d'images, capture d'écran
- Transfert de textes Word, PDF
- Transfert ou impression de page Web
- Insertion d'Impression de fichier
- Lien hypertexte, fichier
- Enregistrement de notes audio
- Entrées diverses Horodatage, symbole, dessin, schéma
- Envoyer vers OneNote

#### **Organiser l'information**

- Création de blocs-notes, section
- Déplacer, fusionner, lier, grouper des sections
- Gérer les pages
- Ordonnancement et mise en forme des notes o Insertion d'Indicateurs
	- o Utiliser les styles
	- o Utiliser et créer des modèles de page

#### **Interopérabilité office**

- Ancrer OneNote sur le bureau
- OneNote et Excel

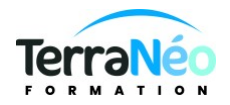

- OneNote et Word ou PowerPoint
- OneNote et Outlook

Accès rapide à l'information

- Recherche d'informations
	- o Accès aux notes les plus récentes
	- o Etendue de recherche
- Recherche d'indicateurs o Page de résumé

## *Prérequis*

Savoir communiquer en français (lu, écrit, parlé) Avoir déjà utiliser la brique Outlook de Microsoft 365

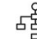

## *Modalités pédagogiques*

Formation en salle sur pc fournis par le centre équipés de windows 10 et des licences libre Microsoft 365 Les participants peuvent utiliser leur propre PC à condition d'avoir un compte Office 365 La formation peut être réaliser en visio sur demande.

## *Moyens et supports pédagogiques*

PC windows 10 et licence Microsoft 365 gratuit Support de cours si prévu à la commande salle de formation équipée et adaptée. Possibilité en visio

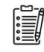

# *Modalités d'évaluation et de suivi*

Réalisation d'exercices

Émargement des présences par demi-journée (papier ou digital selon la formation) Attestations des connaissances acquises ou passage du test TOSA (Option - voir le devis)

Détail du test TOSA : D'une durée d'une heure, le test est réalisé en présentiel à l'issue de la formation.

Le test comporte 35 questions adaptatives - le niveau de difficulté évolue selon les réponses du candidat qui permet d'obtenir un score sur 1000 points.

A l'issue, le candidat reçoit une attestation de niveau dont la validité est reconnue dans le monde professionnel, ainsi qu'une analyse de ses résultats.

Le test fait l'objet d'une tarification individuelle de 100 € TTC.

Le passage du test TOSA, développé par la société ISOGRAD, permet de demander un financement de la formation au titre du CPF (compte personnel de formation). Attention, cette donnée peut évoluer dans le temps, veuillez contacter notre centre pour vous faire valider ce point.